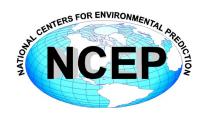

# NCEP Central Operations WCOSS Implementation Standards

May 13, 2015

Version 10.0.0

| I. Introduction                                      | - 3 -  |
|------------------------------------------------------|--------|
| II. Workflow                                         | - 3 -  |
| III. Standard Variables, Formats, and Utilities      | - 4 -  |
| A. Standard Environment Variables                    | - 4 -  |
| B. File Name Conventions                             | - 5 -  |
| C. Production Utilities                              | - 6 -  |
| D. Date Utilities                                    | - 7 -  |
| E. GRIB Utilities                                    | - 9 -  |
| IV. Standards                                        | - 10 - |
| A. General Application Standards                     | - 10 - |
| B. Compiled Code (C or Fortran source)               | - 11 - |
| C. Interpreted Code (bash, ksh or perl scripts)      | - 12 - |
| V. Dataflow                                          | - 13 - |
| VI. Code Delivery and Vertical Structure             | - 14 - |
| A. Source Code Compilation (C or Fortran)            | - 14 - |
| B. Directory Structures                              | - 15 - |
| Appendix A: Workflow Examples                        | - 17 - |
| Appendix B: Variables and Directory Structure Tables | - 22 - |

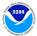

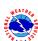

# I. Introduction

The reliable production and availability of the National Center for Environmental Prediction's (NCEP) guidance products plays a critical role in the mission of the National Weather Service to provide forecasts and warnings "for the protection of life and property and the enhancement of the national economy." This document outlines policies and technical standards that must be met in order to implement operational code or numerical models in the production suite running on the Weather & Climate Operational Supercomputing System (WCOSS) and maintained by NCEP Central Operation's (NCO) Production Management Branch (PMB). The coding standards, examples of operational-quality scripts and code, and best practices presented have been established to enable operational stability, efficient troubleshooting and improved Environmental Equivalence (EE) between environments within NCO and between NCO and developing organizations.

# II. Workflow

In the production environment, all jobs are scheduled and submitted to the WCOSS resource manager, Platform LSF, by ecFlow. EcFlow is a workflow manager developed and maintained by the European Centre for Medium-Range Weather Forecasts (ECMWF) with an intuitive GUI that is used to handle dependencies, schedule jobs, and monitor the production suite. Each job in ecFlow is associated with an ecFlow script which acts like an LSF submission script, setting up the *bsub* parameters and much of the execution environment and calling the *J*-job to execute the job. All jobs must be submitted to LSF via *bsub*. It is at the ecFlow (NCO) or submission script level (development organizations) where certain environment specific variables must be set (See Section III-A for further details).

The purpose of the *J*-Job is fourfold: to set up location (application/data directory) variables, to set up temporal (date/cycle) variables, to initialize the data and working directories, and to call the *ex*-script. The *ex*-script is the driver for the bulk of the application, including data-staging in the working directory, setting up any model-specific variables, moving data to long-term storage, sending products off WCOSS via DBNet and performing appropriate validation and error checking. It may call one or more utility (*ush*) scripts. Additional discussion and examples of the expected workflow can be found in Appendix A.

All variables relating to the environment in which a job will run must be set, depending on the variable, within the configuration script or *J*-Job. For example, to move a model from development to production, it should only be necessary to change the exported variables in the ecFlow scripts / configuration scripts or *J*-Jobs. Downstream scripts should always use the variables established in the *J*-Job and should never alter them.

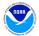

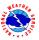

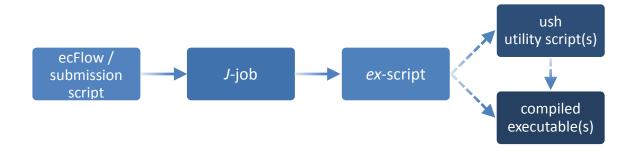

# III. Standard Variables, Formats, and Utilities

# A. Standard Environment Variables

A standard set of environment variables has been established to simplify the production workflow and improve the troubleshooting process. They must be used wherever appropriate. In the production environment, several of these variables are set in ecFlow. Developers should set these variables in a separate wrapper or LSF submission script in order to keep the *J*-jobs as clean as possible. Table 1 delineates standard environment variables and where they are typically set in the production workflow. If any of the below variables are not used in a given job then do not set them in the *J*-job.

Table 1: A list of the standard environment variables

| Variable Name            | Description                                                                         | Where         |
|--------------------------|-------------------------------------------------------------------------------------|---------------|
|                          |                                                                                     | Set           |
| RUN_ENVIR                | Set to "nco" if running in NCO's production environment. Used to                    | ecFlow*       |
|                          | distinguish between organizations.                                                  |               |
| envir                    | Set to "test" during the initial testing phase, "para" when running in              | ecFlow*       |
|                          | parallel (on a schedule), and "prod" in production.                                 |               |
| NWROOT                   | Root directory for application, typically /nw\$envir                                | ecFlow*       |
| <b>NWROOT</b> system     | Application root directory on alternate system (i.e. \$NWROOTp1)                    | ecFlow*       |
| job                      | Unique job name (unique per day and environment)                                    | ecFlow*       |
| jobid                    | Unique job identifier, typically \$job.\$\$ (where \$\$ is an ID number)            | ecFlow*       |
| jlogfile                 | Log file for start time, end time, and error messages of all jobs                   | ecFlow*       |
| pgmout                   | File where stdout of binary executables may be written                              | <i>J</i> -job |
| NET                      | Model name (first level of com directory structure)                                 | <i>J</i> -job |
| RUN                      | Name of model run (third level of com directory structure)                          | <i>J</i> -job |
| PDY                      | Date in YYYYMMDD format                                                             | <i>J</i> -job |
| PDYm1-7                  | Dates of previous seven days in YYYYMMDD format (\$PDYm1 is yesterday's date, etc.) | <i>J</i> -job |
| PDYp1-7                  | Dates of next seven days in YYYYMMDD format (\$PDYp1 is                             | <i>J</i> -job |
|                          | tomorrow's date, etc.)                                                              |               |
| сус                      | Cycle time in GMT, formatted HH                                                     | ecFlow        |
| cycle                    | Cycle time in GMT, formatted tHHz                                                   | <i>J</i> -job |
| DATAROOT                 | Directory containing the working directory, often /tmpnwprd1 in production          | ecFlow*       |
| DATA                     | Location of the job working directory, typically \$DATAROOT/\$jobid                 | <i>J</i> -job |
| <b>HOME</b> <i>model</i> | Application home directory, typically $NWROOT/mode1.vX.Y.Z$                         | ecFlow        |

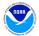

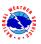

| USHmodel                    | Location of the model's ush files, typically \$HOME mode 1/ush                                                                             | <i>J</i> -job   |
|-----------------------------|----------------------------------------------------------------------------------------------------|-----------------|
| <b>EXEC</b> <i>model</i>    | Location of the model's exec files, typically \$HOME mode 1/exec J-job                                                                     |                 |
| PARMmodel                   | Location of the model's parm files, typically \$HOME mode 1/parm                                                                           | <i>J</i> -job   |
| FIXmodel                    | Location of the model's fix files, typically \$HOME mode 1/fix                                                                             | <i>J</i> -job   |
| DCOMROOT                    | dcom root directory                                                                                                    | ecFlow*         |
| DCOM                        | dcom directory for model input data                                                                                                    | <i>J</i> -job   |
| COMROOT                     | com root directory for input/output data on current system                                                                                 | ecFlow*         |
| COMROOTsystem               | com root directory for input/output data on alternate system (i.e. \$COMROOTp1)                                                            | ecFlow*         |
| COMIN                       | com directory for current model's input data, typically \$COMROOT/\$NET/\$envir/\$RUN.\$PDY                                                | <i>J</i> -job   |
| СОМОИТ                      | com directory for current model's output data, typically \$COMROOT/\$NET/\$envir/\$RUN.\$PDY                                               | <i>J</i> -job   |
| COMINmodel                  | com directory for incoming data from model <i>model</i>                                                                                    | <i>J</i> -job   |
| COMOUTmodel                 | com directory for outgoing data for model model                                                                                            | <i>J</i> -job   |
| GESROOT                     | nwges root directory for input/output guess fields on current system                                                                       | ecFlow*         |
| GESROOTsystem               | nwges root directory for input/output guess fields on alternate system (i.e. \$GESROOTp1)                                                  | ecFlow*         |
| GESIN                       | nwges directory for input guess fields; typically \$GESROOT/\$envir                                                                        | <i>J</i> -job   |
| GESOUT                      | nwges directory for output guess fields; typically \$GESROOT/\$envir                                                                       | <i>J</i> -job   |
| PCOMROOT                    | pcom root directory for outgoing products with WMO headers on current system                                                               | ecFlow*         |
| РСОМ                        | pcom directory for outgoing products with WMO headers; typically \$PCOMROOT/\$NET                                                          | <i>J</i> -job   |
| DBNROOT                     | Root directory for the data alerting utilities                                                                                             | ecFlow*         |
| SENDCOM                     | Boolean† variable to control data copies to \$COMOUT                                                                                       | ecFlow*         |
| SENDECF                     | Boolean† variable used to control ecflow_client child commands                                                                             | ecFlow*         |
| SENDDBN                     | Boolean† variable used to control sending products off WCOSS                                                                               | ecFlow*         |
| SENDDBN_NTC                 | Boolean† variable used to control sending products with WMO headers off WCOSS                                                              | ecFlow*         |
| SENDWEB                     | Boolean† variable used to control sending products to a web server, often ncorzdm                                                          | ecFlow*         |
| model_ver                   | Current version of the model; where $model$ is the model's directory name ( $e.g.$ for \$NWROOT/gfs.v12.0.0, gfs_ver=v12.0.0)              | Version file    |
| shared_directory_ver        | Current version of the <i>shared_directory</i> ( <i>e.g.</i> for the gsi shared code in \$NWROOT/gsi_shared.v5.0.1, gsi_shared_ver=v5.0.1) | Version<br>file |
| KEEPDATA                    | Boolean† variable used to specify whether or not the working directory should be deleted upon successful job completion.                   | ecFlow*         |
| *variables set in envir bee | cflow boader (see Evample 6), should be defined in development wran                                                                        | nor cerint      |

<sup>\*</sup>variables set in envir.h ecFlow header (see Example 6); should be defined in development wrapper script †boolean variables are set to "YES" or "NO" (all caps)

# **B. File Name Conventions**

Standard file naming conventions should also be used. File names should not contain uppercase characters or the date (the directory in which the file resides will contain the date). File names should indicate the name of the model run, the cycle, the type of data the file contains, the resolution of the

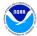

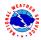

data (if applicable), other data related elements, the three-digit forecast hour the data represents (if applicable), and the file type. Please observe the following:

- Use periods to separate categories and use underscores to separate words within the same category
- 2. Use a "p" in describing a "point" within a grid resolution. Ex. 0.25 = 0p25
- 3. Include an "f" in front of the forecast hours
- 4. Pad forecast hours with zeros so that all files have the same number of digits
- 5. File names should be consistent across environments and application versions, so variables such as \$job, \$envir, and \$mode7\_ver should not be used to define file names.

Filename format for files in com:

```
model.tHHz.var info.f###.domain.format
```

Example filenames for files in **com** (*HH* is the cycle/hour):

```
rtofs_glo.tHHz.std.f180.west_conus.grib2
aqm.tHHz.8hr_o3.227.grib2
sref.tHHz.mean 3hrly.pgrb243.grib2
```

Filename format for files in **pcom**:

```
format.model.tHHz.awp_var_nfo.f###.domain
```

Example filenames for files in **pcom**:

```
grib2.aqm.tHHz.08hr_o3.227
grib2.akrtma.tHHz.2dvaranl.198
grib2.sref.tHHz.spread.212
```

#### C. Production Utilities

It is imperative that all production code and scripts broadly employ error checking to catch and recover from errors as quickly as possible. The context of the error should be communicated as descriptively as possible and prefaced with "WARNING:" or "FATAL ERROR:". Failures should not be allowed to propagate downstream of the point where the problem can first be detected. The following utilities should be used to assist in accomplishing these tasks. The below utilities are accessible with the prod\_util module. This module will prepend the directory containing all production modules to your environment's PATH variable and define other useful environment variables. See <u>Table 5</u> (in <u>Appendix B</u>) for variables and their descriptions. The module must be loaded in all production jobs by calling "module load prod\_util." See Appendix A for examples of these utilities in use.

#### prep\_step

prep\_step unsets the FORT## variables used to pass unit assignments to Fortran executables. Since there may be multiple Fortran programs running in a job, these variables must be reset before each program execution.

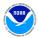

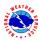

#### startmsg

startmsg posts the start time of a program to \$jlogfile

## postmsg

postmsg writes a message to a log file. The first argument is the log file name and the second is the message. In general, \$jlogfile should be specified as the log file.

#### err\_chk

err\_chk is used to check and handle the \$err variable following the execution of a program. If \$err=0, the end time of the program is posted to the log file and job execution continues. If \$err is non-zero, the contents of the file *errfile* and \$pgmout are written to the output file, the time of the error is logged, and the job is aborted.

## err\_exit

err\_exit will write the contents of \$pgmout to the output file, write an error message with the time of the error, and abort the job. It accepts an error string as input to which it will prepend "FATAL ERROR."

#### cpreq

cpreq has the same usage as the standard cp command. It is used to copy files that are essential to the application. If the copy is unsuccessful then a FATAL ERROR will be posted to \$jlogfile and the output file and the job will abort immediately.

### cpfs

cpfs has essentially the same usage as the standard cp command with the limitation that it may only copy one file at a time (no globbing). It is used to ensure downstream applications will not attempt to copy or read a partial file. It is most useful for copies across file systems or for very large files.

```
cpfs $COMIN/$file $new_file
```

will execute the following:

```
cpreq $COMIN/$file $new_file.cptmp
$FSYNC $new_file.cptmp
mv $new_file.cptmp $new_file
```

#### D. Date Utilities

The following utilities are used to manage dates in the production suite. They must be used wherever current dates are employed to enable proper scheduling and ensure that all jobs work as expected when crossing over to a new year. As with above, access to the below date utilities is done by loading the prod\_util module.

#### finddate.sh

Given a date, finddate.sh will return a date (in YYYYMMDD format) a specified number of days before or after the given date. It may also provide a sequence of dates leading to the specified number of days before or after the given date. Example 1 shows how to use finddate.sh. This utility does not work for usage spanning more than two calendar months!

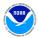

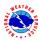

#### **Example 1: Using finddate.sh**

```
Script
#!/bin/sh
module load prod_util
PDY=20150101

# Single date example
ten_days_ago=$(finddate.sh $PDY d-10)
ten_days_ahead=$(finddate.sh $PDY d+10)

# Sequence example
last_four_days=$(finddate.sh $PDY s-4)
next_four_days=$(finddate.sh $PDY s+4)

echo "Today's date is $PDY"
echo "The date ten days ago was $ten_days_ago"
echo "The date in ten days will be $ten_days_ahead"
echo "The last four days were $last_four_days"
echo "The next four days are $next_four_days"

Output
Today's date is 20150101
The date ten days ago was 20141222
The date in ten days will be 20150111
The last four days were 20141231 20141230 20141229 20141228
The next four days are 20150102 20150103 20150104 20150105
```

#### ndate

ndate is accessible by the variable \$NDATE once the *prod\_uti1* module has been loaded. ndate is a date utility that will return a date in YYYYMMDDHH format. Given no arguments, it will return the current date/hour. ndate takes up to two arguments, namely fhour and idate:

```
ndate [fhour [idate]]
```

fhour is a forecast hour (may be negative) and defaults to zero. idate is the initial date in YYYYMMDDHH format and defaults to the current date. Example 2 shows how to use ndate.

#### **Example 2: Using ndate**

```
Script
#!/bin/sh
module load prod_util

PDYHH=$($NDATE)

# Single date example
ten_days_ago=$($NDATE -240 $PDYHH)
ten_days_ahead=$($NDATE 240 $PDYHH)

# cycle examples
next_cycle=$($NDATE 06 $PDYHH)
prev_cycle=$($NDATE -06 $PDYHH)
echo "Today's date and cycle is $PDYHH"
echo "The date ten days ago was $ten_days_ago"
echo "The date in ten days will be $ten_days_ahead"
echo "Six hours ahead is $next_cycle"
echo "Six hours previous is $prev_cycle"
Output
Today's date and cycle is 2014112615
```

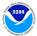

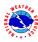

```
The date ten days ago was 2014111615
The date in ten days will be 2014120615
Six hours ahead is 2014112621
Six hours previous is 2014112609
```

#### setpdy.sh

setpdy.sh creates a file PDY that is sourced to export the standard date variables PDYm1-7, PDY, and PDYp1-7. The variable cycle must be set (in 'tHHz' format) prior to execution. The default date is the current day's date as defined in the file /com/date/\$cycle, but it can be overridden by setting the variable PDY prior to execution. The date files in /com/date are set by the prod\_setup job run at 11:30 UTC and 23:30 UTC. At 23:30, the date files for cycles 00–11 are incremented to the next day. At 11:30, the date files for cycles 12–23 are likewise advanced. Therefore, if you were to set cycle to t12z and run setpdy.sh between 00:00 and 11:30, you would get a PDY file centered on the previous day's date. Example 3 shows how to use setpdy.sh.

Example 3: Using setpdy.sh (assuming current date is 20150101)

```
Script
#!/bin/sh
module load prod_util
export cycle=t12z
setpdv.sh
 . PDY
echo "Yesterday's date was $PDYm1"
Contents of file PDY
export PDYm7=20141225
export PDYm6=20141226
export PDYm5=20141227
export PDYm4=20141228
export PDYm3=20141229
export PDYm2=20141230
export PDYm1=20141231
export PDY=20150101
export PDYp1=20150102
export PDYp2=20150103
export PDYp3=20150104
export PDYp4=20150105
export PDYp5=20150106
export PDYp6=20150107
export PDYp7=20150108
Yesterday's date was 20141231
```

#### E. GRIB Utilities

GRIB is a data format commonly used across the production model suite at NCEP and in Numerical Weather Prediction worldwide. NCO supports several utilities responsible for manipulating GRIB data. These utilities are accessible in production via the <code>grib\_uti1</code> module. The module will define numerous environment variables. See <u>Table 5</u> (in <u>Appendix B</u>) for all variable definitions and descriptions of each utility. The module must be loaded at the <code>J-job</code> level of all jobs using GRIB utilities.

module load grib\_util

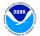

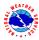

# **IV. Standards**

# A. General Application Standards

Diagnosing failures quickly is a necessary component of maintaining a suite of products that boasts a greater than 99% on-time delivery rate. To that end, all code should be scrutinized for both stability and ease of troubleshooting. It is not practical to discuss all of the steps that can or should be taken to write operational quality code, but here are some things that should be considered:

#### i. Notification of use of backup data

For scripts that have a secondary data source to be used when the primary data is not available, the script should include a message that indicates the primary data is not available and backup data is being used. If continued use of backup data will result in a degraded product, the developer should work with NCO's SPA team to include code in the script to alert (e.g. e-mail) the appropriate parties when primary data is unavailable. Note that e-mail notifications can only be sent from jobs running on the prod serv nodes.

#### ii. Descriptive error messages

Fatal errors should print a descriptive message beginning with "FATAL ERROR:". Warnings or non-fatal error messages should be prefaced with "WARNING:". As with executable code, error messages in scripts should be written so that if an issue arises, the context of that error or failure is communicated as early and as clearly as possible.

#### iii. Appropriate modes of failure

An executable should not terminate abnormally with a segmentation or memory fault for errors that are discoverable/trappable. For example, lack of input data should be handled either in the script before the executable runs, or by the executable if checking in the script is not practical.

## iv. Minimize the time it takes to re-run a failed job

In places where restarts can be applied to save time when recovering from a failure, they should. Long running jobs that have multiple executable calls might be a good candidate to break into two smaller jobs so that if a failure occurs, only the problem part need be re-run and the time to completion is shorter.

## v. No background processing

LSF loses control of processes when they are put in the background. Therefore, background processing must be avoided.

#### vi. No external-pointing symlinks

Symbolic links to resources outside of the application directory (*i.e.* links to absolute paths) are not allowed in application directories. When external resources are required, external paths should be defined as variables in the *J*-job and used wherever the external resource is needed.

#### vii. Working directories

Working directories should contain a unique identifier (pid) unless there is an application need to share the directory across multiple jobs (e.g. a forecast job writing output that is needed by a post job running in parallel). Working directories should be removed upon successful completion of the run. All data that is needed for longer than one cycle should be copied to \$COMOUT, \$GESOUT or \$PCOM.

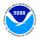

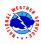

#### viii. Data of opportunity

It is acceptable to use data from a server or other source that is not supported 24/7. However, the application can not fail when this data is missing. Appropriate notification of use of backup data should be made (see above) and the job should continue with other operationally supported input data.

Source code and scripts should be annotated with information that may help staff remedy a problem if something goes awry. In some cases, too much information is as bad as none at all. We ask that you use your best judgment to include information that will be of the most help in troubleshooting potential issues. Example 4 shows a suggested format for a documentation block (DOCBLOCK).

#### **Example 4: suggested DOCBLOCK template**

```
Program Name:
[#,!]
     Author(s)/Contact(s):
[#,!]
     Abstract:
     History Log:
        <brief list of changes to this source file>
     Usage:
       Parameters: <Specify typical arguments passed>
[#,!]
       Input Files:
[#,!]
[#,!]
         Output Files:
[#,!]
         ist file names and briefly describe the information they include>
[#,!]
[#,!] Condition codes:
         < list exit condition or error codes returned >
[\#,!]
         If appropriate, descriptive troubleshooting instructions or likely causes for failures could be mentioned here with the
[\#,!]
[\#,!]
[\#,!]
         appropriate error code
[#,!]
     User controllable options: <if applicable>
```

\* Use appropriate comment indicator (#, !) where appropriate.

# B. Compiled Code (C or Fortran source)

- 1. Compiled code must be written in either C/C++ or Fortran.
- 2. C and Fortran compilers must be the default Intel version on WCOSS or higher (icc and ifort).
- 3. All libraries must be approved for production use. Makefiles should include compilers and libraries using variables defined in the associated module and described in README, for example:

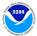

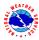

Modulefiles should be used for more complex builds. See <u>Example 9</u> in <u>Appendix A</u> for an example modulefile.

4. In order for certain errors to be trapped early in the build process, it is recommended to add the check preregs target to all makefiles:

```
check_prereqs:
    /nwprod/spa_util/check_libs.bash $(LIBS)
    /nwprod/spa_util/check_incs.bash $(INC)
```

- 5. Do not specify absolute paths to executables, libraries, or any other products inside the makefile. With few exceptions, paths should be set by a module.
- 6. Code must be able to compile without any warnings.
- 7. Errors must be caught as early as possible and the context of the error should be communicated clearly. Failures should not be allowed to propagate past the point where the problem is first detectable.
- 8. Fortran Logical Unit Number (LUN) Assignments:

In code that uses static units, and where the flow of operation is simple, please make an effort to use a standard or consistent assignment strategy. We understand that in some situations, source code is used by a community of scientists and it can be impractical to assign specific unit numbers to files, but it is useful to have a consistent standard for all input and output wherever possible to provide a means to quickly understand how data is being used.

- Units 11-49 for all input files
- Units **51–79** for all **output** files
- Units 80–94 for all temporary work files, written and used within in the same program

Except for work files, the same unit number should NEVER be used for both input and output by the same program. Users should associate filenames to unit numbers in the script prior to program execution. On the WCOSS, users should use the environment variables FORT k, where k is a two-digit number. Filenames should never be hardcoded in the source.

#### Example:

```
export FORT11=inputfile.tbl
export FORT60=outputfile.grb
```

# C. Interpreted Code (bash, ksh or perl scripts)

Each "job" is associated with a single *J*-job, located in the **jobs** subdirectory. The *J*-job sets up the environment and calls an *ex*-script script located in the **scripts** subdirectory. All *J*-jobs should follow the naming convention JAAAAA: all capital letters beginning with the letter 'J' with no extension. *J*-jobs must use Bash (/bin/bash or /bin/sh, the latter invokes Bash in POSIX mode on WCOSS) or Korn Shell (/bin/ksh). *Ex*-scripts and utility scripts may be written in Bash, Korn shell, Perl, or Python. *Ex*-scripts should follow the naming convention exaaaaa.sh: all lowercase beginning with the letters 'ex' and ending with the appropriate extension ('.sh', '.pl', '.py'). Any sub-scripts to the *ex*-script will be located in the **ush** subdirectory, be named in all lowercase letters *not* beginning with the letters 'ex,' and should end with the appropriate extension. Underscores are permitted in all file names.

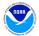

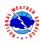

Please also observe the following points:

1. Enable debug logging and mark subsequent variable definitions for export at the top of each *J*-job:

```
export PS4=' $SECONDS + '
set -xa
```

- 2. Utilize standard environment variables and utilities (See Section III-A).
- 3. Each block of copies from the scratch directory to **com**, **nwges** or **pcom** must be wrapped with logic testing if the variable \$SENDCOM is set to "YES". Never write to **dcom**!
- 4. Each block of dbnet alerts must be wrapped with logic testing whether the variable \$SENDDBN or \$SENDDBN\_NTC, as applicable, is set to "YES".
- 5. Each execution of a C or Fortran code must be wrapped with the production utilities prep\_step, startmsg and err\_chk.
- 6. Each execution should redirect standard out to \$pgmout and standard error to errfile:

```
$EXECmodel/$pgm >> $pgmout 2> errfile
```

- 7. Production utilizes a centralized cleanup of directories in /com and /nwges. Production scripts should not remove directories at the /com/\$NET/\$envir/\$RUN.\$PDY level.
- 8. Any output written to /pcom should be named in such a way that the files are overwritten with each subsequent run from day to day.
- Remove all references to developer work areas and all development tools (benchmarking, etc.) before submitting to PMB.
- 10. If your application should continue if a preceding step fails, it should be documented in a comment in the script just before (or after) the relevant part is called and a descriptive "WARNING:" message printed to stdout and posted to the \$jlogfile via postmsg.

Reference <u>Appendix A</u> for examples of an <u>ecFlow submit script</u>, <u>environment configuration script</u>, <u>*J*-job</u>, <u>ex-script</u>, <u>modulefile</u> and <u>makefile</u> with notes explaining the purpose of different sections.

# V. Dataflow

Distributed Brokered Networking (DBNet) is used to disseminate products operationally from WCOSS. DBNet is a series of server/client daemons that are controlled by table and key relationships. To disseminate a product, jobs running on WCOSS make a call to the dbn\_alert executable which makes the DBNet software aware of the new product. Then, based on entries in several different tables, the product can be sent to one or more external servers. The NCO Dataflow Team is responsible for maintaining DBNet and needs to be coordinated with in the event any new alert call is added or if an existing alert is changed. All DBNet alerts must be wrapped in a check for \$SENDDBN (or \$SENDDBN\_NTC) equal to "YES".

\$DBNROOT/bin/dbn\_alert MODEL PMB\_GB2 \$job \$COMOUT/\$outputfile

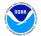

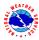

| Field                        | Description                                                                                                    |
|------------------------------|----------------------------------------------------------------------------------------------------|
| Type [MODEL]                 | Generic data type                                                                                                    |
| Subtype [PMB_GB2]            | Specific data type under the generic type                                                                                                    |
| Job Name [\$job]             | Name of the process that alerted the file, this is only used in the log output. It can be helpful when trying to identify the job that called dbn_alert |
| File [\$COMOUT/\$outputfile] | File to be alerted; must include the full path.                                                                                                    |

# VI. Code Delivery and Vertical Structure

All components of an application to be run in the NCO production environment must be delivered to PMB's Senior Production Analysts (SPA) via subversion. When modifying an application that is already in production, always begin with the most recent production version at <a href="https://svnwcoss.ncep.noaa.gov/MODEL/tags/">https://svnwcoss.ncep.noaa.gov/MODEL/tags/</a>.

# A. Source Code Compilation (C or Fortran)

- 1. The directory structure, compilation scripts, makefiles, and documentation for building should be understandable to someone unfamiliar with the specifics of your model.
- 2. Do not deliver any pre-built executables or libraries to PMB. It is the SPA's responsibility to build all executables and libraries before running an application on WCOSS.
- 3. If more than one executable is to be built, divide the source files into sub-directories according to the executable they produce. The name of each source directory should be the name of the executable it produces plus the appropriate extension (.cd or .fd for C or Fortran code, respectively). In this way, a simple "build all" script can be written to batch process the building of all executables for a given application.
- 4. Any application containing source code should be delivered with a module file, which will be used to set up the environment to build all executables within the delivered package. A modulefile will allow PMB to keep track of the compiler, library versions, and any other external files used to compile the application. An example modulefile can be found in <a href="Example 9">Example 9</a> of <a href="Example 9">Appendix A</a>. Creating symbolic links to external resources (*i.e.* to absolute paths) is not allowed.
- 5. It is preferable for each source code directory to have a makefile that does everything needed to build one executable. For example, global\_fcst.fd would contain Fortran code and a makefile to produce the global\_fcst executable. An example makefile can be found in <a href="Example 10">Example 10</a> of <a href="Example 10">Appendix A</a>.
- 6. Use a readme file in the source directory to explain the build process, especially if it requires any interaction or if it is non-standard in any way. This includes information on any situations where a makefile produces more than one executable. An explanation of how to build in the same directory as the source will eliminate confusion and reduce errors if it becomes necessary to rebuild the executable to resolve a production failure or other emergency situation.

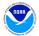

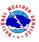

# **B. Directory Structures**

All components of an application to be implemented into the production environment are required to be in vertical structure, where, with the exception of system or standard production libraries and input data, all of the files required to completely build and run the jobs are contained in an application-specific directory. The application directory must contain all *J*-jobs and *ex*-scripts specific to a given model and should be named with the following format; *model.vX.Y.Z* (*e.g.* gfs.v12.0.1). Files should be organized into sub-directories according to their type (see <u>Table 2</u>). If there exists code, scripts or other files shared between multiple models then they should reside in a shared directory under /nwprod with the following naming convention: *model/function\_*shared.vX.Y.Z (*e.g.* gsi\_shared.v5.0.0). The shared directory should never contain a jobs sub-directory.

**Table 2: Application Sub-directories** 

| Subdirectory | Description                                           |
|--------------|-------------------------------------------------------|
| doc          | release notes or other documentation                  |
| jobs         | J-Jobs                                                |
| scripts      | <i>ex</i> -scripts                                    |
| ush          | utility scripts (ush-scripts)                         |
| sorc         | source code                                           |
| exec         | binary executables                                    |
| parm         | parameter files or other static input data            |
| fix          | fixed fields, tables or other static input data       |
| lib          | model-specific libraries                              |
| ecf          | ecFlow / submission scripts and ecFlow definition     |
|              | files (developers not responsible for this directory) |
| gempak       | all gempak related files                              |

<u>Table 3</u> lists the primary data and application directories used within the WCOSS NCO production environment. Data from external sources is stored in **dcom** and model output is stored in **com**. The output folder of the com directory contains job stdout and stderr. Several forecast models produce model guess fields to be used as input for subsequent model runs. This spin-up data is stored in **nwges**. World Meteorological Organization (WMO) headed output products sent to the Telecommunication Operations Center (TOC) and onward to the Satellite Broadcast Network (SBN) are stored in **pcom**. Pcom data must be date-independent so the data stored will overwritten each day. <u>Table 4</u> (below), <u>Table 6</u>, <u>Table 7</u>, and <u>Table 8</u> (in <u>Appendix B</u>) show the structures of com, nwges, pcom and dcom directories, respectively.

**Table 3: WCOSS Directory Structure** 

| Directory | Description                                              |
|-----------|----------------------------------------------------------|
| /nwprod   | applications in the production suite                     |
| /nwtest   | applications in the test suite (unscheduled)             |
| /nwpara   | applications in the parallel suite (scheduled)           |
| /nwbkup   | backup of production applications (/nwprod)              |
| /nwges    | model guess fields (spin-up data)                        |
| /com      | data and application output, including outgoing products |

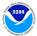

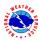

| /dcom      | incoming data (retrieved from outside WCOSS)             |
|------------|----------------------------------------------------------|
| /pcom      | outgoing products with WMO headers                       |
| /tmpnwprd* | temporary working directories for running jobs (separate |
|            | directory for each filesystem)                           |

**Table 4: Structure of /com Directory** 

| Subdirectory                 | Description                              |
|------------------------------|------------------------------------------|
| NET/prod/RUN.YYYYMMDD        | production model output for a day        |
| NET/test/RUN.YYYYMMDD        | test model output for a day              |
| NET/para/RUN.YYYYMMDD        | parallel model output for a day          |
| output/prod/ <i>YYYYMMDD</i> | production job stdout/stderror for a day |
| output/test/YYYYMMDD         | test job stdout/stderror for a day       |
| output/para/ <i>YYYYMMDD</i> | parallel job stdout/stderror for a day   |
| output/transfer/YYYYMMDD     | transfer job stdout/stderror for a day   |
| nawips/envir/RUN.YYYYMMDD    | NAWIPS model output for a day            |
| logs                         | log files                                |

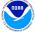

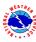

# **Appendix A: Workflow Examples**

All examples are for job jpmb\_forecast. Model name is nco and type of model run is pmb.

### Example 5: ecFlow script jpmb\_forecast.ecf

```
#BSUB -J %E%pmb_forecast_%CYC%
                                                                    job name
#BSUB -o /com/output/%ENVIR%/today/pmb_forecast_%CYC%.o%J
                                                                    stdout/stderr
#BSUB -P %PROJ%
                                                                     project identifier
#BSUB -q %QUEUE%
                                                                    LSF queue name
#BSUB -L /bin/sh
                                                                    login shell
#BSUB -W 00:30
                                                                    wall clock
#BSUB -cwd /tmpnwprd
                                                                    initial working directory
#BSUB -x
                                                                    use exclusive nodes
                                                                    number of tasks
#BSUB -n 8
#BSUB -R span[ptile=8]
                                                                    number of tasks per node
#BSUB -R affinity[core]
                                                                    affinitize to 1 core
#BSUB -R rusage[mem=5000]
                                                                    use 5000MB of memory
#BSUB -a poe
                                                                    use poe
%include <head.h>
                                                                    ecFlow headers
%include <envir.h>
                                                                    setup NCO environment
module load grib_util
                                                                     load grib utility module
export cyc=%CYC%
                                                                     set the cycle
export model=pmb
                                                                     base name of model directory
export MP_LABELIO=YES
                                                                     define all poe variables here, if
export MP_USE_BULK_XFER=YES
                                                                     applicable
export MP_PULSE=500
VERSION_FILE=${NWROOT:?}/versions/$model.ver
                                                                     source model version file
if [ -f $VERSION_FILE ]; then
  . $VERSION_FILE
else
  ecflow_client --abort="$VERSION_FILE does not exist"
                                                                     send ecFlow abort signal if the
                                                                     version file does not exist
  exit
${NWROOT}/${model}.${pmb_ver}/jobs/JPMB_FORECAST
                                                                     call J-Job
%include <tail.h>
                                                                    ecFlow footer
%manual
                                                                     manual section that should
                                                                     include a brief summary of
                                                                     the job's purpose and
%end
                                                                     troubleshooting tips
```

#### Example 6: Environment configuration script (ecFlow envir.h)\*

<sup>\*</sup> An example configuration script that may differ from the actual envir.h used in production

| <pre>export job=\${job:-\$LSB_JOBNAME} export jobid=\${jobid:-\$job.\$LSB_JID} export RUN_ENVIR=\${RUN_ENVIR:-nco} export envir=%ENVIR%</pre> | setup run environment for<br>\$job |
|----------------------------------------------------------------------------------------------------|------------------------------------|
| module load prod_util                                                                                                    | load prod utility module           |
| <pre>export DCOMROOT=\${DCOMROOT:-/dcom/us007003} export COMROOT=\${COMROOT:-/com} export GESROOT=\${GESROOT:-/nwges}</pre>                   | setup data root directories        |

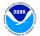

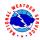

```
case $envir in
  prod)
    setup variables specific to
                                                                  the NCO production
                                                                  environment
    export DBNROOT=/iodprod/dbnet_siphon
  eváĺ)
                                                                setup variables specific to
    export envir=para
    export jlogfile=${jlogfile:-
                                                                  the NCO parallel
                        ${COMROOT}/logs/${envir}/jlogfile}
                                                                  evaluation environment
    export DATAROOT=${DATAROOT:-/tmpnwprd2}
    export DBNROOT=/nwprod/spa_util/para_dbn
    SENDDBN_NTC=NO
  pará|test)
    export jlogfile=${jlogfile:-
                                                                setup variables specific to
                                                                  the NCO parallel and test
                        ${COMROOT}/logs/${envir}/jlogfile}
    export DATAROOT=${DATAROOT:-/tmpnwprd2}
                                                                  environments
    export DBNROOT=/nwprod/spa_util/fakedbn
    KEEPDATA=YES
esac
export NWROOT=${NWROOT:-/nw${envir}}
                                                                setup environment
export PCOMROOT=${PCOMROOT:-/pcom/${envir}}
                                                                  variables common to all
export SENDDBN=${SENDDBN:-YES}
                                                                  NCO environments
export SENDDBN_NTC=${SENDDBN_NTC:-YES}
export SENDWEB=${SENDWEB:-YES}
export SENDECF=${SENDECF:-YES}
export SENDCOM=${SENDCOM:-YES}
export KEEPDATA=${KEEPDATA:-NO}
                                                                clean up $DATA
```

#### Example 7: J-job JPMB\_FORECAST

All variables defined in the J-job should default to NCO production environment

```
#!/bin/sh
                                                                             print starting time
export PS4=' $SECONDS + '
                                                                             prepend time to output
set -x
                                                                             enable verbose logging
export DATA=${DATA:-${DATAROOT:?}/$jobid}
                                                                             create temporary working
mkdir -p $DATA
cd $DATA
                                                                              directory
export cycle=${cycle:-t${cyc}z}
                                                                             set up temporal variables,
setpdy.sh
                                                                              including PDY
. PDY
export SENDCOM=${SENDCOM:-YES}
                                                                             send output to COM
export SENDDBN=${SENDDBN:-YES}
                                                                             alert output through DBNet
export SENDECF=${SENDECF:-YES}
                                                                             send signals to ecFlow
export HOMEpmb=${HOMEpmb:-${NWROOT:?}/pmb.$pmb_ver}
                                                                             parent directory and all sub-
export USHpmb=$HOMEpmb/ush
                                                                              directories for current
export EXEComb=$HOMEomb/exec
                                                                              model
export PARMpmb=$HOMEpmb/parm
export FIXpmb=$HOMEpmb/fix
```

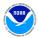

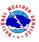

```
export HOMEnco=${HOMEnco:-${NWROOT}/nco_shared.$nco_shared_ver}
                                                                            provide access to nco
export EXECnco=$HOMEnco/exec
                                                                            shared executables
export NET=${NET:-nco}
                                                                           variables used in com
export RUN=${RUN:-pmb}
                                                                            directory organization
export COMINgfs=${COMINgfs:-${COMROOT}/gfs/prod/gfs.$PDY}
                                                                            locations of incoming data
export getges_envir=${getges_envir:-prod}
export GESIN=${GESIN:-${GESROOT}/prod}
export COMIN=${COMIN:-${COMROOT}/${NET}/${envir}/$RUN.$PDY}
export COMOUT=${COMOUT:-${COMROOT}/${NET}/${envir}/$RUN.$PDY}
                                                                            locations of outgoing data
export COMOUTarch=${COMOUTarch:-${COMROOT}/arch/${envir}/syndat}
export PCOM=${PCOM:-${PCOMROOT}/$NET}
export GESOUT=${GESOUT:-${GESROOT}/$envir}
if [ "$SENDCOM" = YES ]; then
  mkdir -p $COMOUT $PCOM $GESOUT
                                                                           create output directories
export pamout=OUTPUT.$$
                                                                           output for executables
                                                                            print current environment
env
$HOMEpmb/scripts/expmb_forecast.sh
                                                                           execute ex-script
export err=$?; err_chk
                                                                           error checking
msg="JOB $job HAS COMPLETED NORMALLY."
                                                                           post successful completion
postmsg $jlogfile "$msq"
                                                                            message
if [ -e "$pamout" ]; then
cat $pgmout
                                                                            print exec output
if [ "$KEEPDATA" != YES ]; then
                                                                           remove temporary working
  rm -rf $DATA
                                                                            directory
fi
date
                                                                            print ending time
```

#### Example 8: ex-script expmb\_forecast.sh

```
#!/bin/sh
# Program Name: pmb_forecast
# Author(s)/Contact(s): First Last
                                                                ex-script DOCBLOCK
# Abstract: Driver script for pmb forecast
# History Log:
#
     5/2014: Added error checking
#
    8/2014: Modified for WCOSS
#
#
 Usage:
#
   Parameters: None
#
   Input Files:
#
      pmb.tHHz.anl
#
   Output Files:
#
     pmb.tHHz.fFFF.grib2
#
  Condition codes:
#
      99 - Missing input file
# User controllable options: None
```

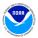

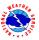

```
set -x
                                                                           enable verbose logging
cpreq $COMIN/inputfile inputfile
                                                                           copy essential input files into
                                                                           working directory
pgm=pmb_forecast
                                                                           name of the binary executable
. prep_step
                                                                           clear Fortran unit assignments
export FORT11=$FIXpmb/inputfile.tbl
                                                                           set Fortran unit assignments
export FORT12=inputfile
export FORT60=outputfile.grib2
                                                                           log program start
$EXECmodel/$pgm >> $pgmout 2> errfile
                                                                           execute program
export err=$?; err_chk
                                                                          error checking
if [ -s outputfile.grib2 ]; then
                                                                           check for required output
  if [ "$SENDCOM" = YES ]; then
  cpfs outputfile.grib2 $COMOUT/outputfile.grib2
  if [ "$SENDDBN" = YES ]; then
                                                                           copy output file to output
                                                                           directory
       $DBNROOT/bin/dbn_alert MODEL PMB_FCST \
                                                                           alert output file
            $job $COMOUT/outputfile.grib2
     fi
  fi
else
                                                                           terminate the job if the
  err_exit "outputfile.grib2 was not generated"
                                                                           expected output cannot be
                                                                           found
pgm=tocgrib2
                                                                           Setup for tocgrib2 exec
. prep_step
export FORT11=outputfile.arib2
                                                                           define input file
export FORT51=grib2.t${cyc}.z.pmb.f000
                                                                           define output file
startmsq
$TOCGRIB2 <$PARMpmb/grib2_awp_pmbf000 >>$pgmout 2>errfile
                                                                          add WMO header to file
if [ $? -ne 0 ]; then
  msg="WARNING: WMO header not added to $FORT11"
  postmsg $jlogfile "$msg"
                                                                           error checking
  echo "$msq"
fi
```

#### Example 9: modulefile PMB

This example represents a model's modulefile. It should be loaded before compiling the source code for the application. A similar modulefile can be created for libraries.

```
module DOCBLOCK
##
                                  First.Last@noaa.gov
##
                                  ORGANIZATION
##
    PMB-FCST v1.0.0
proc ModulesHelp { } {
  puts stderr "Set environment variables for PMB-FCST"
                                                    module help
   puts stderr "This module initializes the users"
puts stderr "environment to build the PMB model at NCEP"
}
module-whatis
             "PMB-FCST whatis description"
                                                    module description
     ver v1.0.0
set
                                                    set version and
setenv COMP ifort
                                                    compiler variables
```

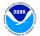

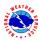

```
# Known conflicts
                                                                             establish known
conflict ics/12.1
                                                                              conflicts
conflict w3nco/v2.0.5
conflict w3nco/v2.0.4
#Loading intel suite
module load ics/15.0.1
                                                                             load ics and all ncep
                                                                              library modules used
# Loding ncep libs modules
                                                                              in the build process
module load EnvVars/1.0.0
module load HDF5/1.8.9/serial
module load NetCDF/3.6.3
module load bacio/v2.0.1
module load w3nco/v2.0.6
module load jasper/v1.900.1
module load png/v1.2.44
module load z/v1.2.6
```

#### Example 10: pmb\_forecast.fd/makefile

```
Makefile DOCBLOCK
     Makefile for xxx
                                                                    containing
#
     Use:
                                                                    instructions and use
       make - build the executable
make clean - start with a clean slate
#
Tunable parameters:
    FC Name of the Fortran compiling system to use
    LDFLAGS Options of the loader FFLAGS Options of the compiler
    DEBUG Options of the compiler included for debugging
    LIBS List of libraries
    CMD Name of the executable
        = ${COMP} # Use Intel FORTRAN Compiler, ifort
                                                                   name of compiler
LDFLAGS = -0 -convert big_endian
BINDIR = ../../exec
INC = ${G2_INC4}
                                                                   options of the loader
                                                                   executable location
                                                                   include files
        = ${G2_LIB4} ${W3NCO_LIB4} ${BACIO_LIB4} ${JASPER_LIB}
                                                                   libraries
LIBS
${PNG_LIB} ${Z_LIB}
        = pmb_forecast
CMD
                                                                   executable name
DEBUG
                                                                   debug options
FFLAGS = -03 - I (INC) (DEBUG)
                                                                   compiler options
# Lines from here down should not need to be changed. They are
# the actual rules which make uses to build CMD.
all: check_preregs $(CMD)
$(CMD):
            $(OBJS)
      $(FC) $(LDFLAGS) -0 $(@) $(OBJS) $(LIBS)
clean:
      -rm -f $(OBJS) *.mod $(CMD)
install:
      -mv $(CMD) ${BINDIR}/
check_prereqs:
                                                                   check perquisite
      /nwprod/spa_util/check_libs.bash $(LIBS)
                                                                   libraries and includes
      /nwprod/spa_util/check_incs.bash $(INC)
```

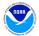

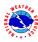

# **Appendix B: Variables and Directory Structure Tables**

Table 5: Production variable definitions accessible by modules

| Variable      | exec          | Description                                             |
|---------------|---------------|---------------------------------------------------------|
| CNVGRIB       | cnvgrib       | Converts between GRIB1 and GRIB2                        |
| COPYGB        | copygb        | Copies all or part of GRIB1 file to another GRIB1 file  |
| COPYGB2       | copygb2       | Copies all or part of GRIB2 file to another GRIB2 file  |
| DEGRIB2       | degrib2       | Creates inventory of GRIB2 file                         |
| GRB2INDEX     | grb2index     | Creates index file from GRIB2 file                      |
| GRBINDEX      | grbindex      | Creates index file from GRIB1 file                      |
| GRIB2GRIB     | grib2grib     | Extracts GRIB records from a GRIB file made by gribawp1 |
| TOCGRIB       | tocgrib       | Adds WMO header in front of each GRIB1 field            |
| TOCGRIB2      | tocgrib2      | Adds WMO header in front of each GRIB2 field            |
| TOCGRIB2SUPER | tocgrib2super | Adds WMO super header and time stamp to GRIB2 fields    |
| WGRIB         | wgrib         | Creates inventory and decodes GRIB1 files               |
| WGRIB2        | wgrib2        | Creates inventory and decodes GRIB2 files               |
| NDATE         | ndate         | Date utility                                            |
| MDATE         | mdate         | Date utility                                            |
| NHOUR         | nhour         | Date utility                                            |
| FSYNC         | fsync_file    | Synchronize file across GPFS                            |

**Table 6: Structure of /nwges Directory** 

| Subdirectory        | Description                       |
|---------------------|-----------------------------------|
| prod/model.YYYYMMDD | production spin-up data for model |
| test/model.YYYYMMDD | test spin-up data                 |
| para/model.YYYYMMDD | parallel spin-up data             |

**Table 7: Structure of /pcom Directory** 

| Subdirectory | Description                           |
|--------------|---------------------------------------|
| prod/model   | production WMO headed output products |
| test/model   | test WMO headed output products       |
| para/model   | parallel WMO headed output products   |

**Table 8: Structure of /dcom Directory** 

| Subdirectory                 | Description                                     |
|------------------------------|-------------------------------------------------|
| us007003/YYYYMMDD            | incoming data for one day                       |
| us007003/ <i>YYYYMM</i>      | Incoming data for one month (select types only) |
| us007003/YYYYMMDD/bTTT/xxSSS | data tanks                                      |

TTT and SSS correspond to the 3-digit BUFR data category type and sub-type, respectively

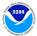

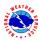